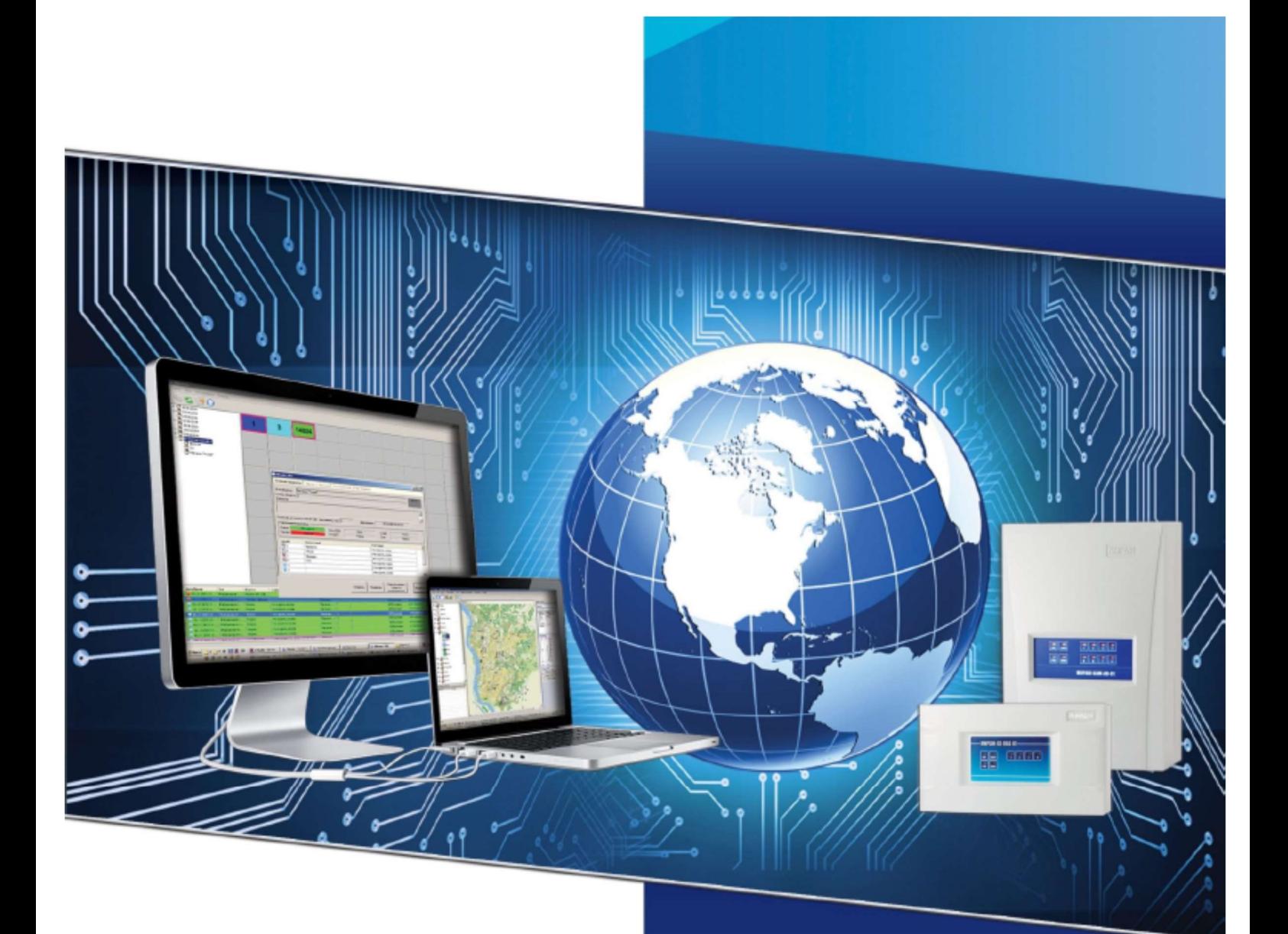

## РУКОВОДСТВО ОПЕРАТОРА

ПУЛЬТ ЦЕНТРАЛИЗОВАННОГО **НАБЛЮДЕНИЯ ИНТЕГРИРОВАННОЙ** СИСТЕМЫ МОНИТОРИНГА

**Stemax®** 

### Оглавление:

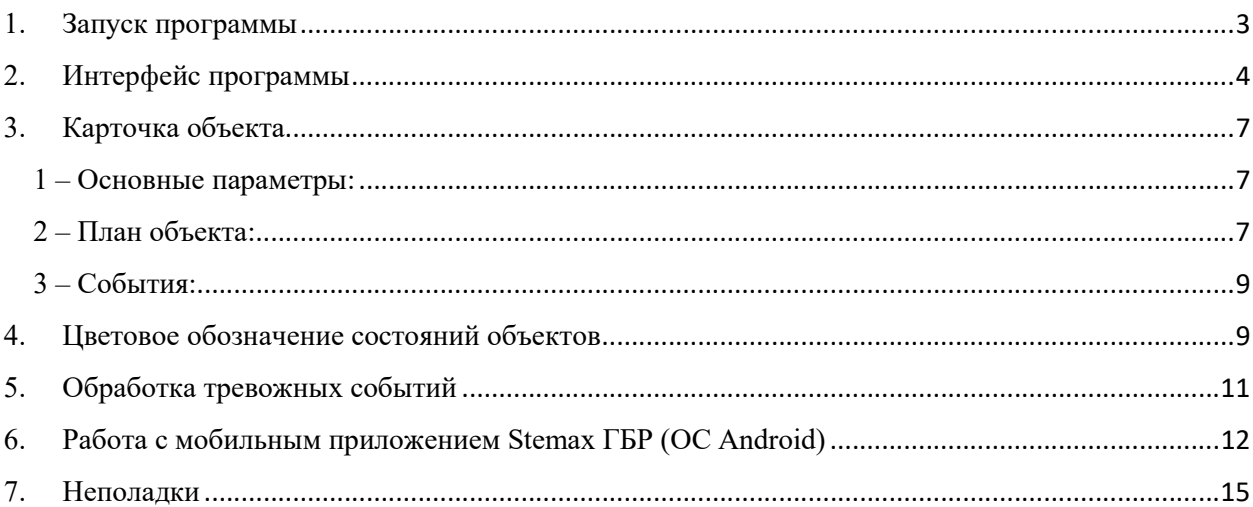

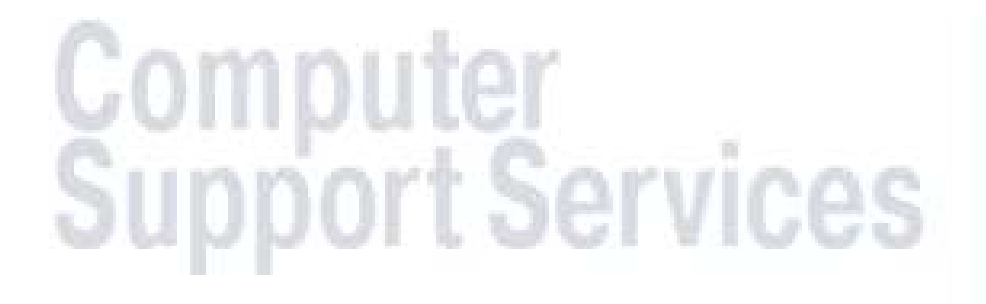

#### 1. Запуск программы

Программа Монитор является клиентским графическим приложением пакета ПЦН Stemax (Стемакс) для мониторинга состояния охраняемых объектов (квартир, домов, офисов и т.д.). ПЦН Stemax является обновлением предыдущего программного продукта ПЦН Мираж и наследует все лицензионные права предыдущей версии ПО. Для запуска программы найдите на Рабочем столе (либо в меню Пуск) папку ПЦН Stemax и дважды щелкните на иконке Монитор внутри этой папки.

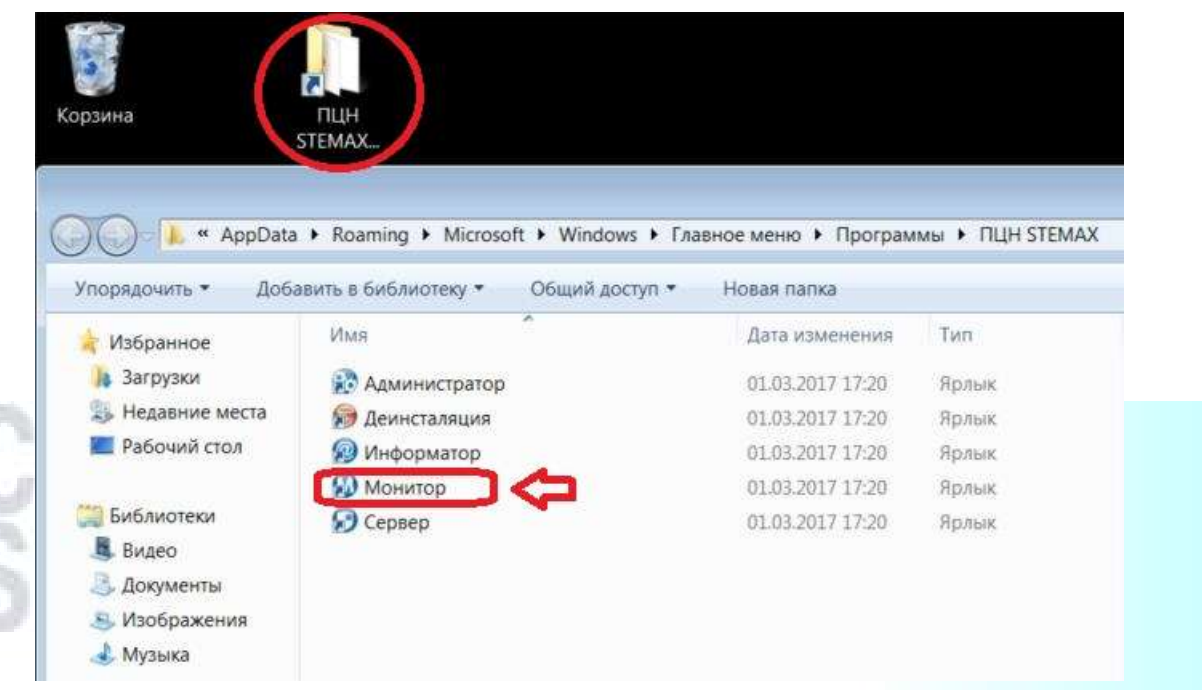

Рис. 1 Запуск программы Монитор ПЦН Стемакс

После запуска программа потребует ввода пароля. Личный пароль оператора будет выдан при инструктаже на рабочем месте. В Приложении приведены стандартные пароли с минимальными правами. Введите данные, как показано на рисунке ниже.

Адрес сервера: \_\_\_\_\_. \_\_\_\_\_. \_\_\_\_\_.

Порт: 5000 (по умолчанию)

Пользователь: \_\_\_\_\_\_\_\_

Пароль: \_\_\_\_\_\_\_\_

#### 2. Интерфейс программы

| <b>60 STEMAX Монитор [ Пользователь:</b>                                                                       |                        |                                   |                         |                                                                           |                                                                            |                                               |                |                     |                |                |                                    | $= 0 8$          |
|----------------------------------------------------------------------------------------------------|------------------------|-----------------------------------|-------------------------|---------------------------------------------------------------------------|----------------------------------------------------------------------------|-----------------------------------------------|----------------|---------------------|----------------|----------------|------------------------------------|------------------|
| Подключение Меню Вид Отчеты Приходи                                                                            |                        |                                   |                         |                                                                           |                                                                            |                                               |                |                     |                |                |                                    |                  |
| ■■とて悪のQ@も                                                                                                    |                        |                                   |                         | ß⊗⊗∆                                                                      |                                                                            | 07.03.2017 - 11:42 - Вторник                  |                |                     |                |                |                                    | $\sum_{i=1}^{n}$ |
| <b>EL BP Мираж-Профессионал</b><br>BP1 формат СМС<br><b>Е Мобильные устройства</b>                             |                        | P                                 |                         | $\overline{2}$<br>$\overline{\mathbf{3}}$                                 | 4                                                                          | 5                                             |                | 6                   | $\overline{I}$ | $\bf{8}$       | 9                                  |                  |
|                                                                                                    |                        |                                   |                         | 10.10.0.40<br>Адрес сервера<br>Порт сервера<br>Иня пользователя<br>Пароль | Соединение с сервером<br>10.10.0.40<br>5000<br>√ Открыть новую смену<br>OK | $\mathbf{x}$<br>$\bullet$ + $\cdot$<br>Отмена |                |                     |                |                |                                    |                  |
| Все события Тревоги Неисправности Постановки/снятия Системные Постановки/Снятия/Тревоги Дополнительные события |                        |                                   |                         |                                                                           |                                                                            |                                               |                |                     |                |                |                                    |                  |
| Дата/Время отпр.                                                                                               | Дата/Врем Тип          |                                   | Подтип                  |                                                                           | Сообщение Объект                                                           |                                               |                | № объ № шлейфа Ключ |                | Канал Инфо     | $N2 Y$ cτροйς $N2$ Co <sup>2</sup> |                  |
| 10 01:01:00 00:00:00                                                                                           | 07.03.17 11. Системное |                                   | Установлено соединен.   |                                                                           |                                                                            |                                               |                |                     |                | Система        |                                    | $\overline{0}$   |
| 07.03.1711:13:42                                                                                               | 07.03.17 11: Объекты   |                                   | Обработка               |                                                                           |                                                                            |                                               | 14             |                     |                | Система таудау |                                    | $\overline{0}$   |
| 07.03.17 10:15:55                                                                                              |                        | 07.03.17 10 Информация с объектов | 1-я сеть: есть регистра |                                                                           |                                                                            |                                               | 14             |                     |                | GSM S          |                                    | 249              |
| 07.03.17 10:06:36                                                                                              | 07.03.17 10: Объекты   |                                   | Восстановление ТСР/IР   |                                                                           |                                                                            |                                               | $\overline{3}$ |                     |                | Система        |                                    | $\theta$         |
| 07.03.17 10:05:57                                                                                              | 07.03.17 10:           | Объекты                           | Авария ТСР/ІР           |                                                                           |                                                                            |                                               | $\overline{3}$ |                     |                | Система        |                                    | $\mathbf{0}$     |
| 07.03.17 07:58:55                                                                                              | 07.03.17 07:           | Объекты                           | Восстановление канала   |                                                                           |                                                                            |                                               | 8              |                     |                | GPRS 1         |                                    | $\bf{0}$         |
| 07.03.17 07:58:55                                                                                              | 07.03.17 07: Объекты   |                                   | Восстановление ТСР/IР   |                                                                           |                                                                            |                                               | $\overline{8}$ |                     |                | Система        |                                    | $\mathbf{0}$     |
| $\leftarrow$                                                                                                   |                        |                                   |                         |                                                                           | $40 -$                                                                     |                                               |                |                     |                |                |                                    | $\rightarrow$    |
| Соединение: Установлено                                                                                        |                        | Время сеанса: 00:00:04            | Сервер: Адрес:          |                                                                           | :5000, Версия: 5.1.7.1. ID: 1                                              |                                               |                |                     |                |                |                                    |                  |

Рис. 2 Ввод имени пользователя и пароля

Теперь нам доступны функции управления и мониторинга. Ознакомимся с внешним видом программного интерфейса:

- вверху мы видим меню настроек;
- ниже расположена полоса инструментов (тулбар):
	- Соединиться с сервером
	- Разъединиться с сервером
	- Смена пользователя
	- Диспетчер команд
	- Устройства ПЦН (линии связи)
	- Сброс тревожных объектов
	- Поиск объектов
	- Расширенный поиск
	- Настройки (локальные настройки)

- внизу экрана находится журнал событий, разделенный на несколько вкладок.

По типу события различают: Все события, Тревоги, Неисправности, Постановки/снятия, Системные, Постановки/снятия/тревоги, Дополнительные события.

Важно отметить, что основные события системы отображаются во вкладке Постановки/Снятия/Тревоги.

| <b>(A)</b> STEMAX Монитор [ Пользователь:                                                                                                    |                      |                                    |                                                                                                    |                                      |                |                              |    |                       |   |                |                     |                 |                 |
|----------------------------------------------------------------------------------------------------|----------------------|------------------------------------|----------------------------------------------------------------------------------------------------|--------------------------------------|----------------|------------------------------|----|-----------------------|---|----------------|---------------------|-----------------|-----------------|
| Подключение Меню Вид Отчеты Помощь                                                                                                    |                      |                                    |                                                                                                    |                                      |                |                              |    |                       |   |                |                     |                 |                 |
| 最適を悪的Q@も<br>E.                                                                                                    |                      |                                    | ∆ ৩ ৩ ⊕                                                                                                    |                                      |                | 07.03.2017 - 11:45 - Вторник |    |                       |   |                |                     |                 | $\sum_{\alpha}$ |
| <b>В ВР Мираж-Профессионал</b><br>$(1) -$<br>会[2]-<br>俞 [3] -<br>命[4]-<br>俞 [5] -<br>俞[6]-<br>● [7] -<br>俞 [8] -<br>命[9]-<br>В ВР1 формат СМС<br>俞 [11] -<br><b>命</b> [13] -<br>俞 [14] -<br>俞 [22] -<br>В Мобильные устройства<br><b>命[50]</b> -<br>• • Мейдей ГБР |                      | ှော                                | $\overline{2}$<br>1                                                                                            | $\overline{\mathbf{3}}$              | $\overline{4}$ | 5                            |    | 6                     | 7 | 8              | 9                   |                 | J.              |
|                                                                                                    |                      |                                    | Все события Тревоги Неисправности Постановки/снятия Системные Постановки/Снятия/Тревоги Дополнительные события |                                      |                |                              |    |                       |   |                |                     |                 |                 |
| Дата/Время отпр.                                                                                                    | Дата/Врем Тип        |                                    | Подтип                                                                                                    | Сообщение Объект                     |                |                              |    | № объ., № шлейфа Ключ |   | Канал Инфо     |                     | № Устройс № Сок |                 |
| ● 07.03.17 11:44:08                                                                                                    | 07.03.17.11. Объекты |                                    | Обработка                                                                                                    |                                      | $BP -$         | $\mathbf{R}$                 |    |                       |   |                | Система :: Админист |                 | $\bullet$       |
| 07.03.1711:44:03                                                                                                    |                      | 07.03.17 11: Пользователи          | Открытие смены                                                                                                 | :: Админист                          |                |                              |    |                       |   | Система        |                     |                 | $\overline{0}$  |
| $07.03.17$ 11:44:03                                                                                                    |                      | 07.03.17 11: Пользователи          | Закрытие смены                                                                                                 | :: Админист                          |                |                              |    |                       |   | Система        |                     |                 | $\theta$        |
| 07.03.17 11:42:53                                                                                                    |                      | 07.03.17 11: Информация с объектов | Восстановление канал                                                                                           |                                      | $BP -$         | $\mathbf{8}$                 |    |                       |   | GPRS 1         |                     | 1501953         | 583             |
| 07.03.17 11:42:44                                                                                                    |                      | 07.03.17 11: Информация с объектов | Возможное подавлени                                                                                            |                                      | BP-            | $\bf{8}$                     |    |                       |   | GPRS 1         |                     | 1501953         | 582             |
| 07.03.17 11:13:42                                                                                                    | 07.03.17 11 Объекты  |                                    | Обработка                                                                                                    |                                      | BP-            |                              | 14 |                       |   | Система mayday |                     |                 | $\overline{0}$  |
| 07.03.17 10:15:55                                                                                                    |                      | 07.03.17 10: Информация с объектов | 1-я сеть: есть регистра                                                                                        |                                      | $BP -$         |                              | 14 |                       |   | GSM S          | $+79$               | 701644          | 249             |
| Соединение: Установлено                                                                                                    |                      | Время сеанса: 00:01:05             | Сервер: Адрес:                                                                                                 | 1  <br>:5000, Версия: 5.1.7.1, ID: 1 |                |                              |    |                       |   |                |                     |                 | ٠               |

Рис. 3 Главное окно программы с цветовой мнемосхемой

В середине экрана слева мы видим список объектов, расположенных по разным папкам. Правее топологическая план-карта, либо интерактивная цветовая мнемосхема объектов с набором условных состояний объектов охраны. Теперь подробнее о папках объектов и их состоянии на цветовой мнемосхеме.

Папки делят объекты на разные категории по типу обработки событий.

В первой папке находятся объекты, которые имеют максимальную совместимость с ПЦН Стемакс – Мираж Профессионал. Они работают по трем каналам связи: GPRS, DATA, GSM SMS. Последний канал работает напрямую с телефоном диспетчера посредством текстовых сообщений, на сервер ПЦН смс не поступают. События приходят максимально быстро по каналу GPRS. В отсутствии связи по этому каналу используется DATA-канал, он работает на модемной скорости и потому является низкоскоростным и резервным.

Во второй папке – объекты, условно совместимые с ПЦН Стемакс: Мираж Приват (универсал). Они общаются с сервером ПЦН посредством смс в определенном формате MSRV. Есть также приборы GSM-охраны, которые могут передавать только звонок или звонок и смс

при тревожном событии. Эти приборы работают по каналу Call ID, то есть событие идентифицируется по номеру приходящего сообщения или звонка. В таком виде можно настроить любой прибор на прием тревожного сигнала по звонку. Объекты этой категории имеют односторонний канал связи: звонок или смс на сервер ПЦН. Обратная связь с сервера невозможна. Поэтому сигналы приходят только по факту наступления события и передачи на ПЦН. Обновление состояния вручную с сервера невозможно.

В третьей папке находятся мобильные устройства ГБР. Это вспомогательные средства для нужд диспетчеризации. «Мобильные ГБР» - это устройства на базе Android с установленной программой «Stemax ГБР». Актуальные тревоги передаются на планшет дежурного вместе со всей информацией об объекте охраны. Включенная программа «Мобильный ГБР» также передает свои координаты (автоматически) и с помощью дежурного задается состояние: свободен, на обеде, неисправен. Координаты «Мобильных ГБР» отображаются на топологической план-карте в программе Монитор. Подробнее об этом в главе 6.

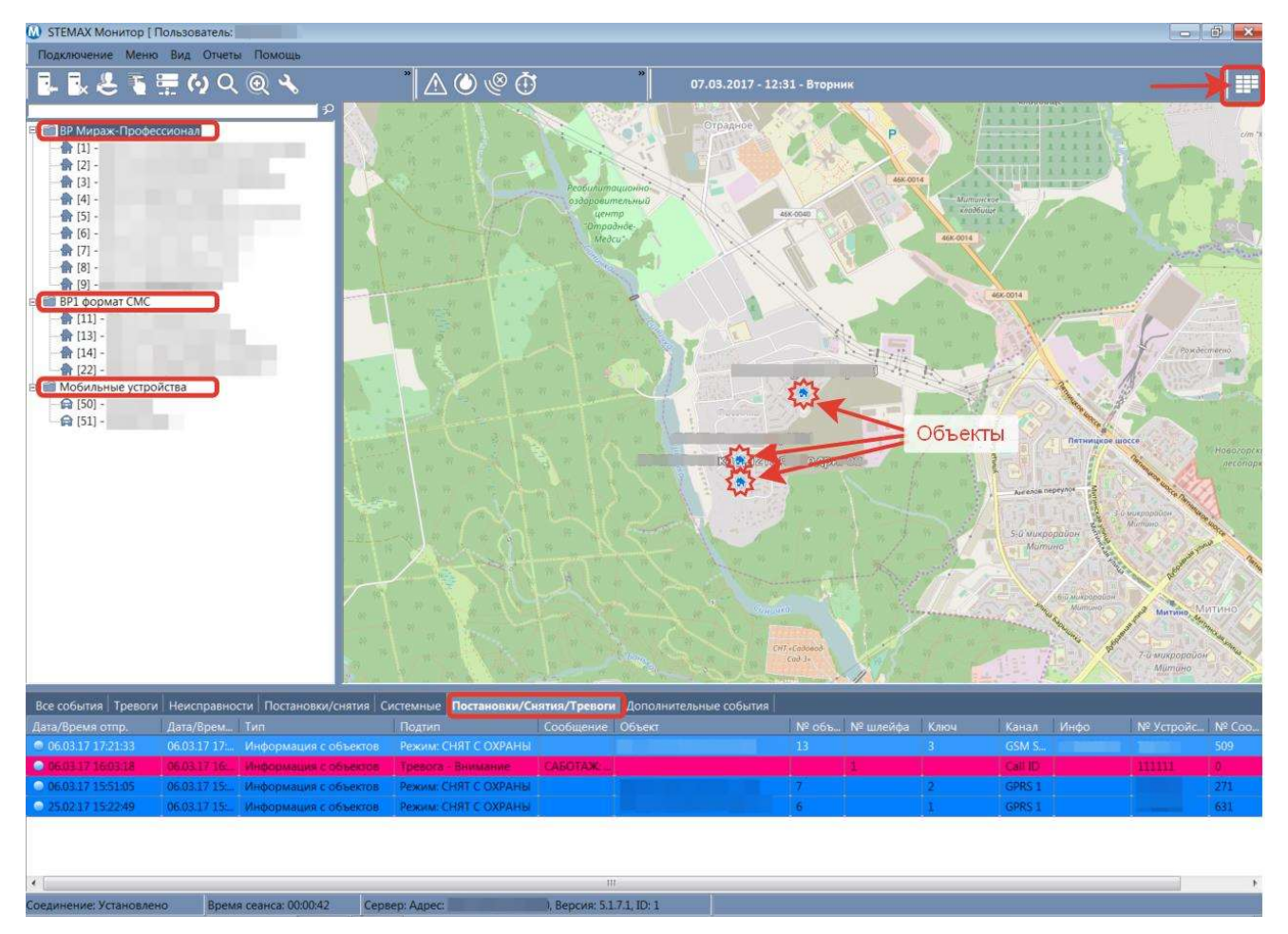

Рис. 4 Окно программы с топологической план-картой

Переход к виду цветовой мнемосхемы и обратно осуществляется нажатием кнопки на экране в верхнем правом углу программы Монитор.

#### 3. Карточка объекта

Каждый объект охраны (в дереве системы) имеет свою карточку с информацией об объекте, как-то, например: адрес, телефоны жильцов, план расположения датчиков или схема проезда. При открытии объекта из папок слева мы переходим в Карточку объекта.

В Карточке объекта имеется несколько вкладок. Первые три из них являются основными по значению, рассмотрим их.

1 – Основные параметры:

- это имя объекта, адрес, телефон жильца (-ов), последнее событие постановки на охрану, список датчиков с обозначением названий, состояние основных технологических параметров прибора.

|                                           |                 |                          | Основные параметры План объекта События Персонал Расписание Уровень приема Телеуправление |              |                            |                          |                                                    |
|-------------------------------------------|-----------------|--------------------------|-------------------------------------------------------------------------------------------|--------------|----------------------------|--------------------------|----------------------------------------------------|
| Имя объекта                               |                 |                          |                                                                                           |              |                            | Тип объекта Не определен | Каналы<br>$\overline{\nabla}$<br>GPRS <sub>1</sub> |
| Номер объекта                             | 4               | Внешний номер объекта  4 | Оперативная группа                                                                        |              |                            |                          |                                                    |
| Адрес                                     |                 |                          |                                                                                           |              |                            |                          |                                                    |
| Телефон                                   |                 |                          |                                                                                           |              |                            |                          |                                                    |
| Описание                                  |                 |                          |                                                                                           |              |                            |                          |                                                    |
|                                           |                 |                          |                                                                                           |              |                            |                          |                                                    |
| Постановку/снятие произвел                |                 |                          |                                                                                           |              | Ключ 2 [27.12.16 10:48:12] |                          |                                                    |
| Системные параметры                       |                 |                          |                                                                                           |              |                            |                          |                                                    |
| Режим                                     | Снят с охраны   | Сеть 220В                | Норма                                                                                     | <b>RS485</b> | Норма                      | Расписание               | Норма                                              |
| Тампер                                    | Hopma           | Батарея                  | Норма                                                                                     | Слот         | Норма                      | Подавление               | Her                                                |
| Шлейф                                     | Комментарий     |                          | Состояние                                                                                 |              |                            |                          |                                                    |
| $\boxed{1}$                               |                 |                          | Снят, готов к постановке                                                                  |              |                            |                          |                                                    |
| $\Box$ 2                                  | Panic button    |                          | На охране, норма                                                                          |              |                            |                          |                                                    |
| 图3                                        | Smoke det 1fl   |                          | На охране, норма                                                                          |              |                            |                          |                                                    |
| 圆4                                        | Smoke det 2fl   |                          | На охране, норма                                                                          |              |                            |                          |                                                    |
| 圆5                                        | Smoke det 3fl   |                          | На охране, норма                                                                          |              |                            |                          |                                                    |
|                                           | Door motion 1fl |                          | Снят, готов к постановке                                                                  |              |                            |                          |                                                    |
| ■6                                        | Room motion 1fl |                          | Снят, готов к постановке                                                                  |              |                            |                          |                                                    |
|                                           |                 |                          | Снят, готов к постановке                                                                  |              |                            |                          |                                                    |
|                                           | Garage motion   |                          |                                                                                           |              |                            |                          |                                                    |
| $\sqrt{7}$<br>$\Box$ 8<br>29              | Underground Of  |                          | Снят, готов к постановке                                                                  |              |                            |                          |                                                    |
| $\sqrt{10}$<br>$\overline{\mathbf{x}}$ 11 | Hall motion 2fl |                          | Снят, готов к постановке                                                                  |              |                            |                          |                                                    |

Рис. 5 Основные параметры (Карточка)

#### 2 – План объекта:

- здесь отображается графплан объекта с местоположением охранных датчиков. Датчики передают свое состояние посредством различных состояний иконок: норма, тревога. Тревожное состояние датчика дублируется и на плане, и в списке датчиков. Сброс тревожного состояния возможен только для устройств серии Мираж Профессионал (первая папка) и осуществляется нажатием кнопки «Сброс пожарных тревог и неисправностей». События, отображаемые миганием цветовой мнемосхемы, нуждаются

в подтверждении оператора с помощью диалогового окна «Сообщение обработки» после нажатия кнопки «Обработать», где выбирается наиболее подходящий вариант ответа.

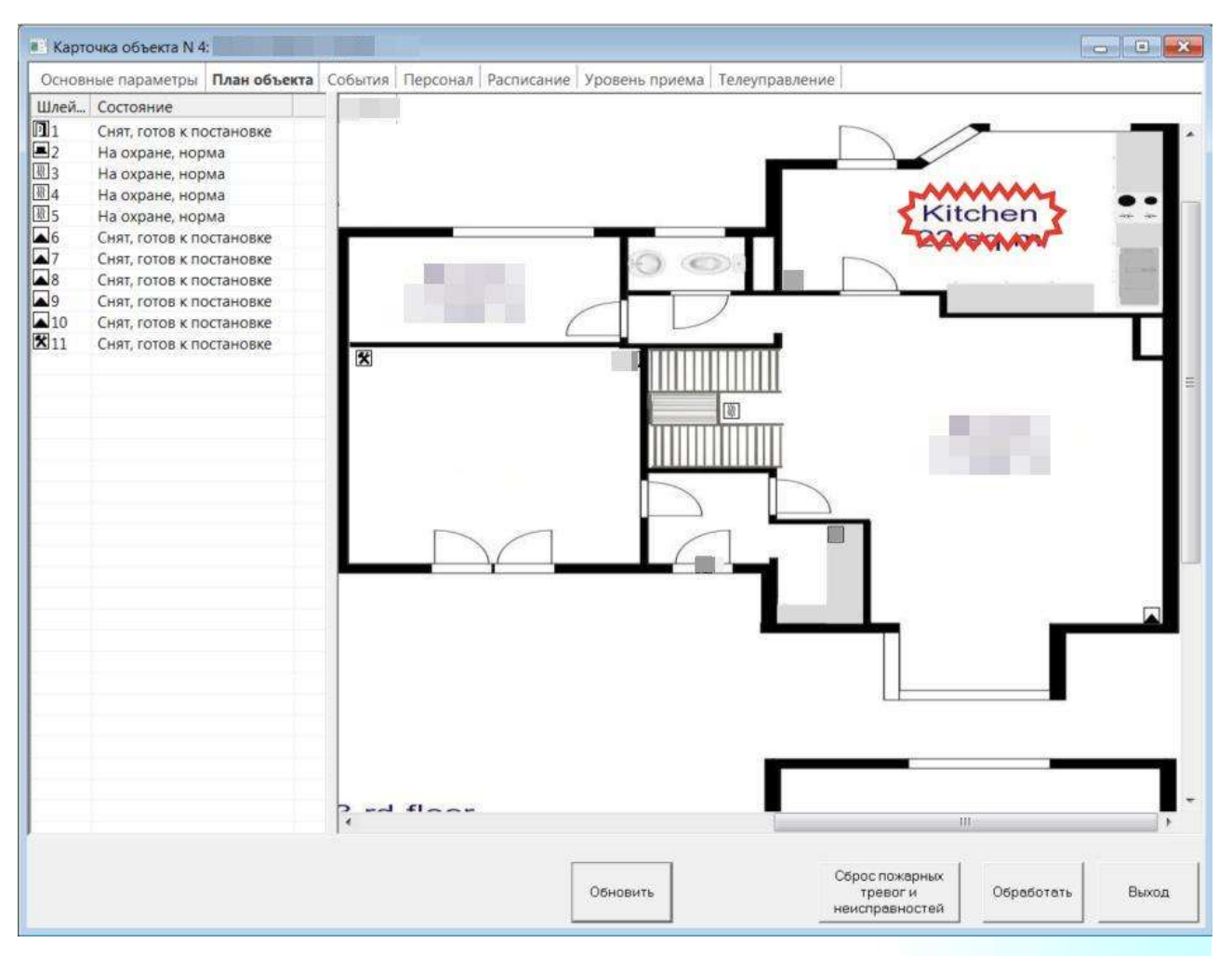

Рис. 6 План объекта (Карточка)

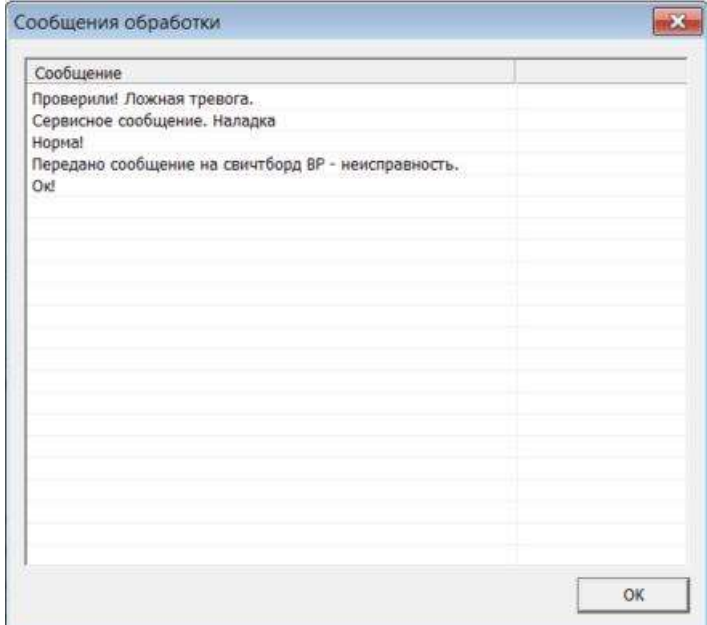

Рис. 7 Сообщение обработки

#### 3 – События:

- все события с объекта охраны в хронологическом порядке. Копирует события в журнале событий основного окна программы Монитор.

| Основные параметры План объекта |              | События   | Персонал Расписание Уровень приема Телеуправление |               |                                              |                |       |
|---------------------------------|--------------|-----------|---------------------------------------------------|---------------|----------------------------------------------|----------------|-------|
| Дата/Время отпр.                | Дата/Врем    | Тип       | Подтип                                            | Сообщ. Объект |                                              | № объ № шлейфа | Ключ  |
| 06.03.17 15:49:48               | 06.03.17 15: | Объекты   | Восстановление связи с объ                        |               | 4                                            |                |       |
| $-03.03.17$ 13:42:00            | 03.03.17 13: | Объекты   | Неисправность канала                              |               | 4                                            |                |       |
| 09.02.17 10:05:26               | 09.02.17 10: | Объекты   | Потеря связи с объектом                           |               | 4                                            |                |       |
| 09.02.17 09:37:25               | 09.02.17 09: | Объекты   | Авария ТСР/ІР                                     |               | 4                                            |                |       |
| 08.02.17 08:18:41               | 08.02.17 08: | Объекты   | Восстановление ТСР/ІР                             |               | $\overline{4}$                               |                |       |
| 08.02.17 07:58:18               | 08.02.17 07: | Объекты   | Авария ТСР/ІР                                     |               | 4                                            |                |       |
| 08.02.17 04:33:06               | 08.02.17 04: | Объекты   | Восстановление ТСР/IР                             |               | $\overline{\mathcal{A}}$                     |                |       |
| 08.02.1704:32:53                | 08.02.17 04: | Объекты   | Авария ТСР/IР                                     |               | 4                                            |                |       |
| 07.02.17 08:31:30               | 07.02.17 08: | Объекты   | Восстановление ТСР/IР                             |               | $\boldsymbol{A}$                             |                |       |
| 07.02.1708:31:25                | 07.02.17 08: | Объекты   | Авария ТСР/ІР                                     |               | 4                                            |                |       |
| 07.02.17 08:14:43               | 07.02.17 08: | Объекты   | Восстановление ТСР/IР                             |               | 4                                            |                |       |
| 07.02.1708:12:54                | 07.02.17 08: | Объекты   | Авария ТСР/ІР                                     |               | $\overline{4}$                               |                |       |
| $05.02.17$ 14:04:35             | 05.02.17 14: | Объекты   | Восстановление ТСР/IР                             |               | $\overline{4}$                               |                |       |
| $05.02.17$ 14:03:44             | 05.02.17 14: | Объекты   | Авария ТСР/ІР                                     |               | $\boldsymbol{A}$                             |                |       |
| $-05.02.1713:23:10$             | 05.02.17 13: | Объекты   | Восстановление ТСР/ІР                             |               | $\overline{4}$                               |                |       |
| 05.02.1713:17:53                | 05.02.17 13: | Объекты   | Авария ТСР/ІР                                     |               | 4                                            |                |       |
| $-04.02.17$ 14:02:29            | 04.02.17 14: | Объекты   | Восстановление ТСР/IР                             |               | 4                                            |                |       |
| $04.02.17$ 14:01:26             | 04.02.17 14: | Объекты   | Авария ТСР/ІР                                     |               | 4                                            |                |       |
| 30.01.17 16:54:23               | 30.01.17 16: | Объекты   | Восстановление ТСР/ІР                             |               | $\boldsymbol{4}$                             |                |       |
| $-30.01.1716:54.23$             | 30.01.17 16: | Объекты   | Восстановление связи с объ                        |               | 4                                            |                |       |
| 30.01.17 13:34:41               | 30.01.17 13: | Объекты   | Потеря связи с объектом                           |               | 4                                            |                |       |
| 28.01.17 12:31:55               | 28.01.17 12: | Объекты   | Авария ТСР/IР                                     |               | $\overline{4}$                               |                |       |
| 24.01.17 13:05:44               | 24.01.17 13: | Объекты   | Восстановление ТСР/IР                             |               | 4                                            |                |       |
| 24.01.17 13:05:44               | 24.01.17 13: | Объекты   | Восстановление связи с объ                        |               | 4                                            |                |       |
| $24.01.17$ 11:20:21             | 24.01.17 13: | Информаци | 1-я сеть: есть регистрация                        |               | $\overline{4}$                               |                |       |
| 23.01.17 16:40:18               | 23.01.17 16: | Объекты   | Потеря связи с объектом                           |               | $\overline{4}$                               |                |       |
| $\leftarrow$                    |              |           | 441                                               |               |                                              |                |       |
|                                 |              |           |                                                   |               |                                              |                |       |
|                                 |              |           | Обновить                                          |               | Сброс пожарных<br>тревог и<br>неисправностей | Обработать     | Выход |

Рис. 8 События (Карточка)

Карточка объекта является основным информационным элементом программы, содержащим детальную информацию по объекту, его техническом состоянии и режиме охраны.

4. Цветовое обозначение состояний объектов

Теперь познакомимся с цветовой мнемосхемой и обозначениями состояний объектов в колориметрическом виде.

Подсказки по цветовым состояниям объектов даны в меню настроек программы.

Объект может иметь одно *основное* состояние: <mark>взят, снят, неисправен</mark> или на тех.обслуживании (деактивирован), и одно дополнительное состояние: потеря связи, неисправность ШС, потеря активности, авария TCP/IP и т.д. Основное состояние обозначается сплошным цветом прямоугольника объекта, дополнительное – обводкой прямоугольника объекта на мнемосхеме. Изменение состояния обозначается миганием синего цвета попеременно с цветовым обозначением состояния объекта. Для подтверждения изменения состояния и прекращения мигания требуется обработать событие с помощью окна обработки событий из Карточки объекта. Подсказки цветовых обозначений даны на рисунке ниже.

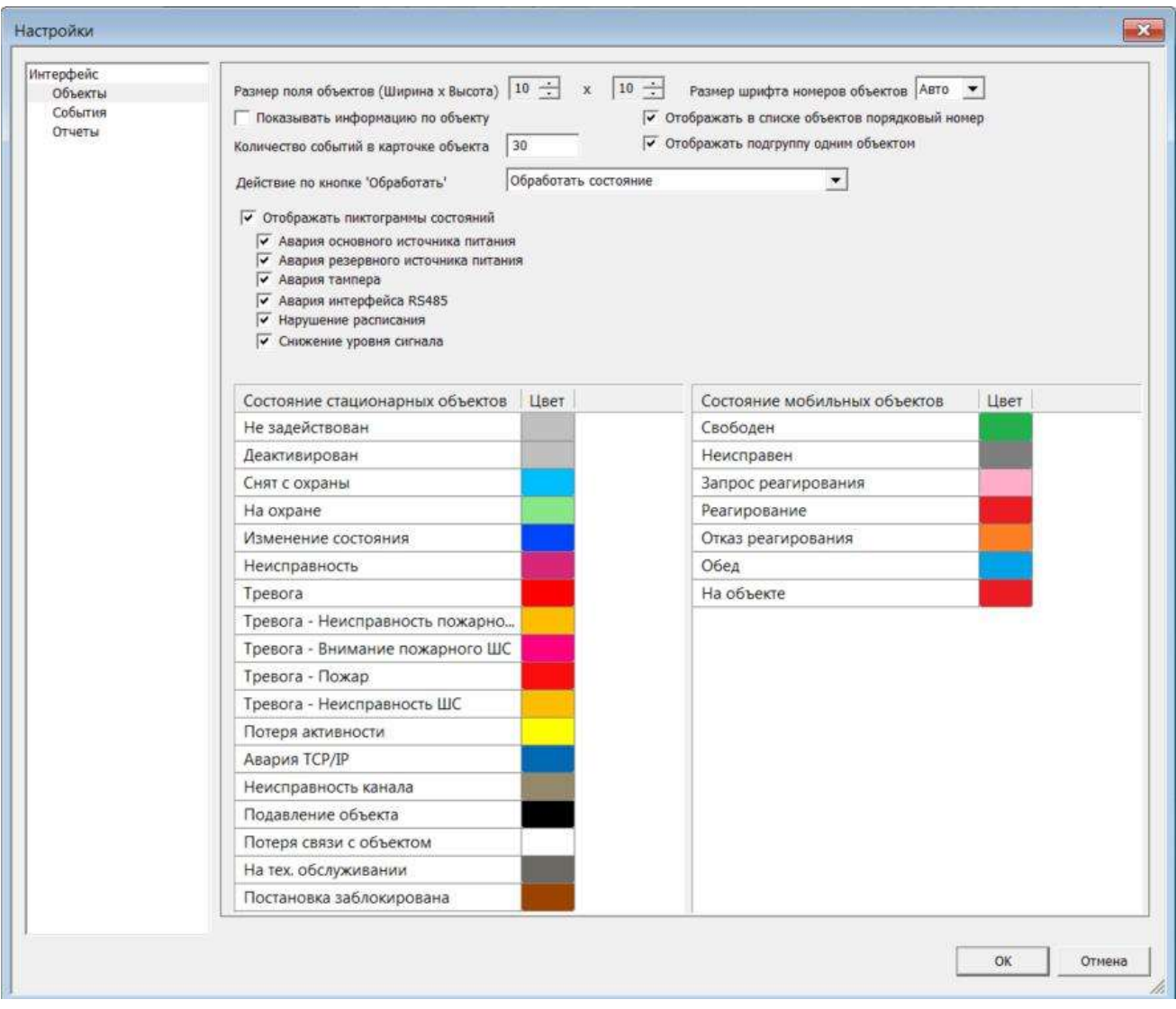

Рис. 9 Цветовое обозначение состояния объекта охраны

#### 5. Обработка тревожных событий

При изменении физического состояния объекта (тревога, неисправность канала, снят, взят…) изменяется и цветовое состояние на мнемосхеме прямоугольника объекта, после чего требуется обработать событие оператором вручную. Для обработки события откройте карточку объекта и повторите шаги, описанные в главе 3 (Карточка объекта, см. рис. 7). Помимо этого, в момент наступления события может проигрываться звуковой сигнал, который также прекращается обработкой и подтверждением события через окно «Сообщения обработки» из Карточки объекта или в журнале событий по нажатию правой кнопкой мыши на определенном событии и выбору в контекстном меню пункта «Обработать». Это требование является важным для дисциплины и бдительности охранника.

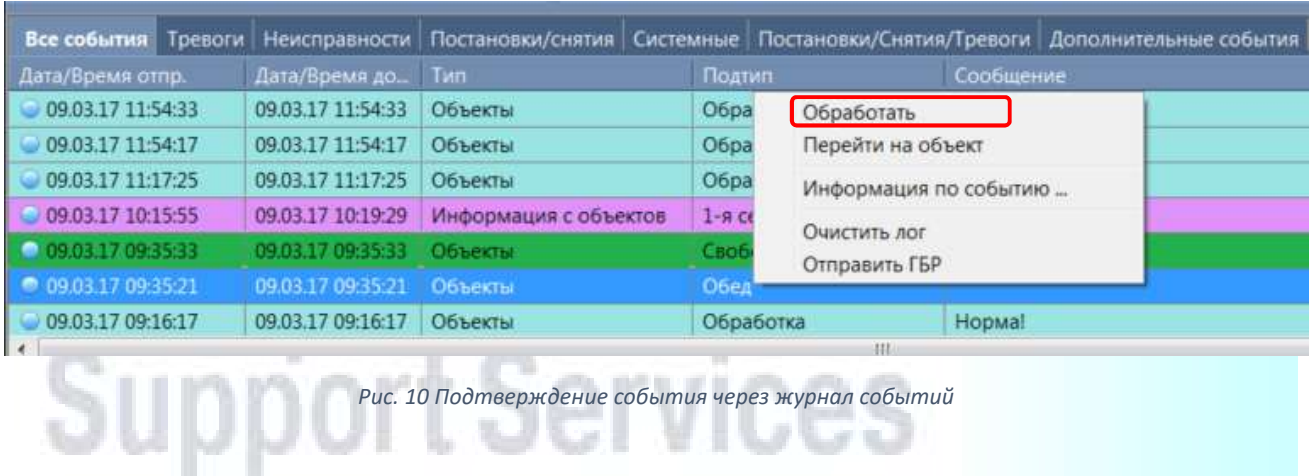

6. Работа с мобильным приложением Stemax ГБР (ОС Android)

Мобильное приложение Stemax ГБР устанавливается на планшеты и смартфоны с разрешением экрана не менее 1024х600. Предназначено оно для мобильных групп быстрого реагирования (мобильные ГБР), оснащенных мобильным коммуникатором, смартфоном или планшетом на базе ОС Android 4 и выше.

Данные для ввода на начальной странице приложения:

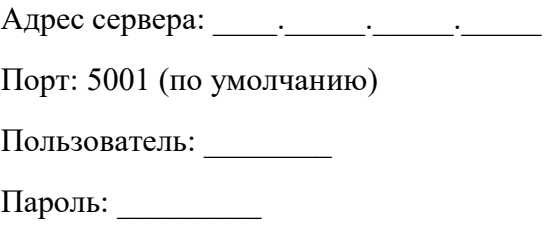

 $\frac{1}{2}$ 

**Allen** 

Для соединения необходимо нажать кнопку «Подключиться» и «Далее», как показано ниже.

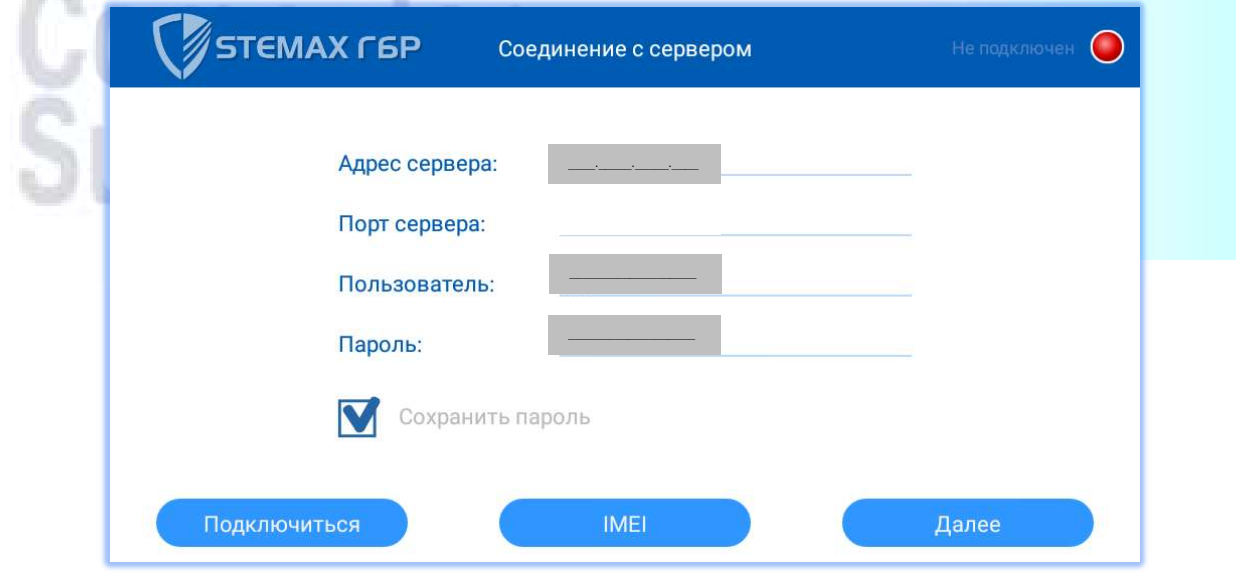

Рис. 11 Вход в Stemax ГБР

Если данное устройство зарегистрировано в конфигурации сервера и пользователю разрешен запуск программы мониторинга, то будет выполнен вход в систему. При подключении индикатор «Подключен» должен загореться зеленым цветом. При успешном соединении должна появиться карта с текущим местоположением мобильного устройства.

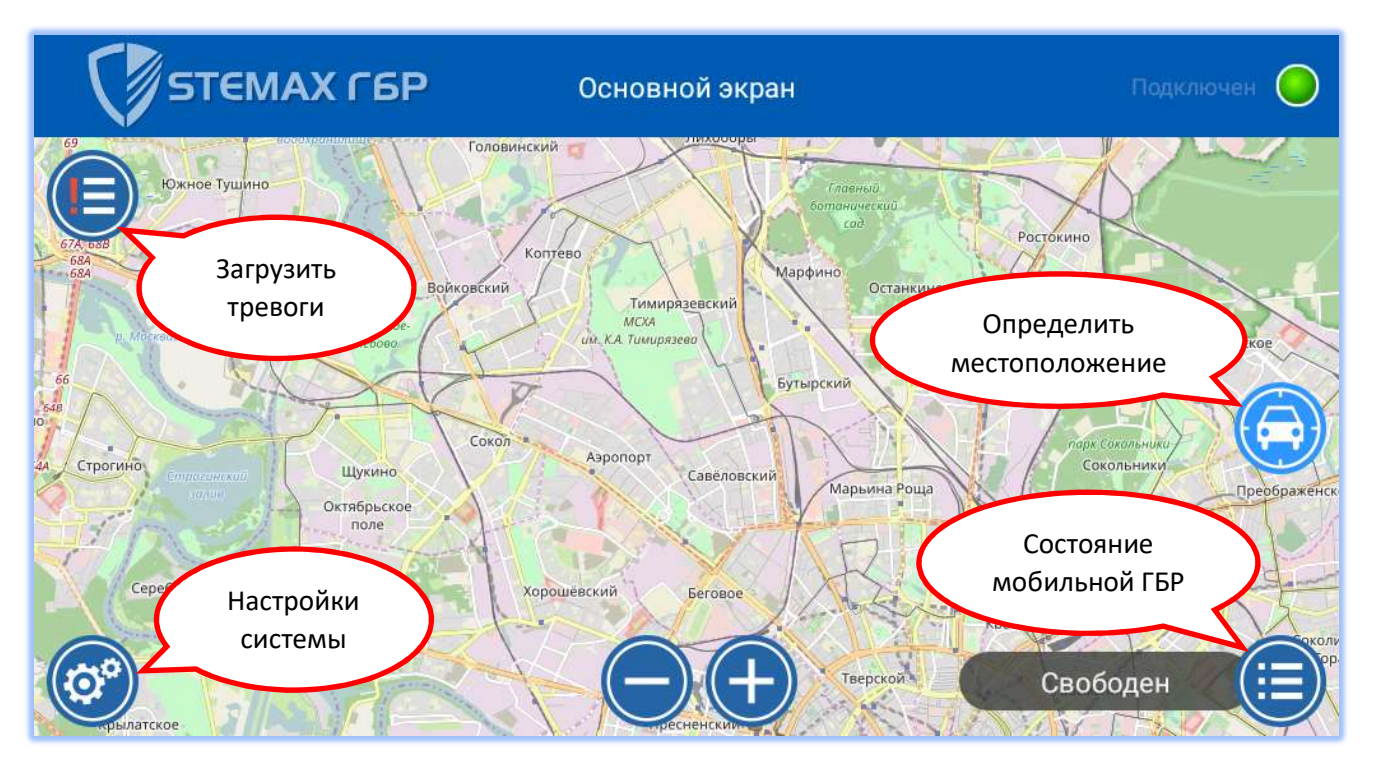

Рис. 12 Успешное подключение к серверу ПЦН

После запуска основного окна программы возможен прием тревожных сообщений с центрального сервера, а также отправка состояния устройства ГБР (реагирование, свободен, неисправен, на обеде). При возникновении тревоги появится окно с вариантами обработки события: карточка, обработать, убрать все тревоги.

Также можно загрузить прошедшие тревожные события за последние 5 минут вручную, либо очистить прошедшие события в списке.

Карта позволяет оператору наглядно получать информацию о местоположении мобильной ГБР и объектов охраны, а также об их состоянии в графическом виде. Карта легко масштабируется. Местоположение мобильной ГБР отправляется на сервер с определенным интервалом, который можно задать в настройках, см. ниже. Оптимальным является значение 1-5 минут.

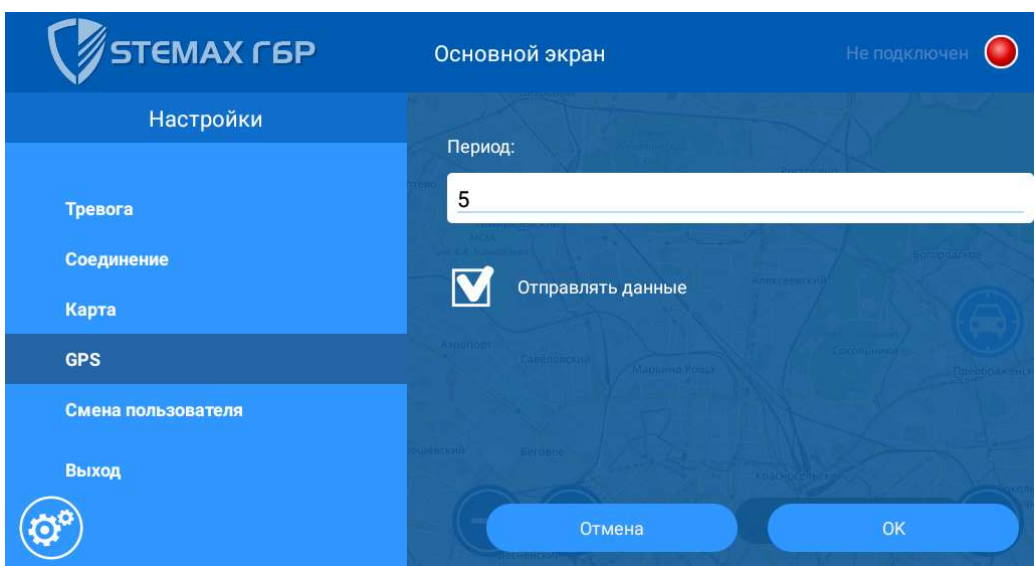

Рис. 13 Настройки приложения Stemaх ГБР

Для отключения приложения необходимо вернуться (кнопка «Возврат» на устройстве) в окно соединения с сервером, см. рис. 11, и нажать кнопку «Отключиться». При этом сигналы тревоги не будут поступать на мобильное устройство.

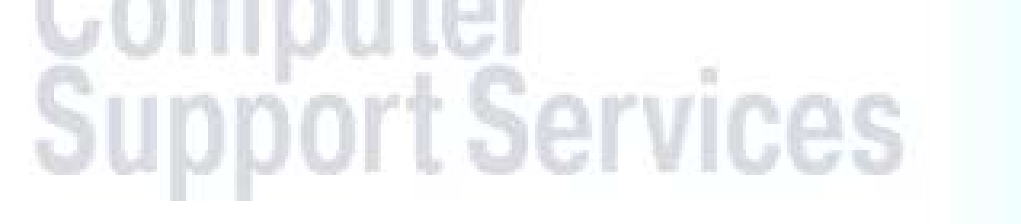

#### 7. Неполадки

1. Нет объектов в дереве объектов, программа не откликается на действия мышкой.

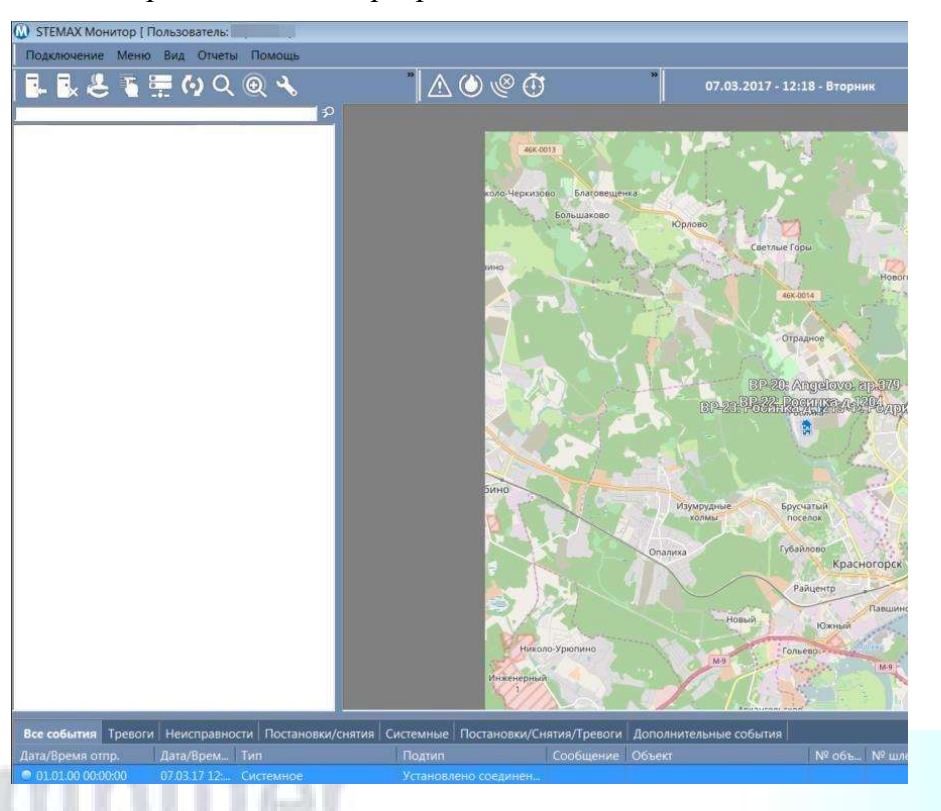

Решение: отсутствие дерева объектов в программе Монитор (слева) означает отсутствие соединения с сервером ПЦН, как показано ниже. Эта ошибка может быть вызвана отсутствием сети или ее неисправностью. Следует обратиться в техподдержку.

2. В протоколе событий возникло тревожное сообщение: «Ошибка устройства ПЦН» или «невозможно открыть устройство ПЦН», сопровождающееся звуковым сигналом (опционально).

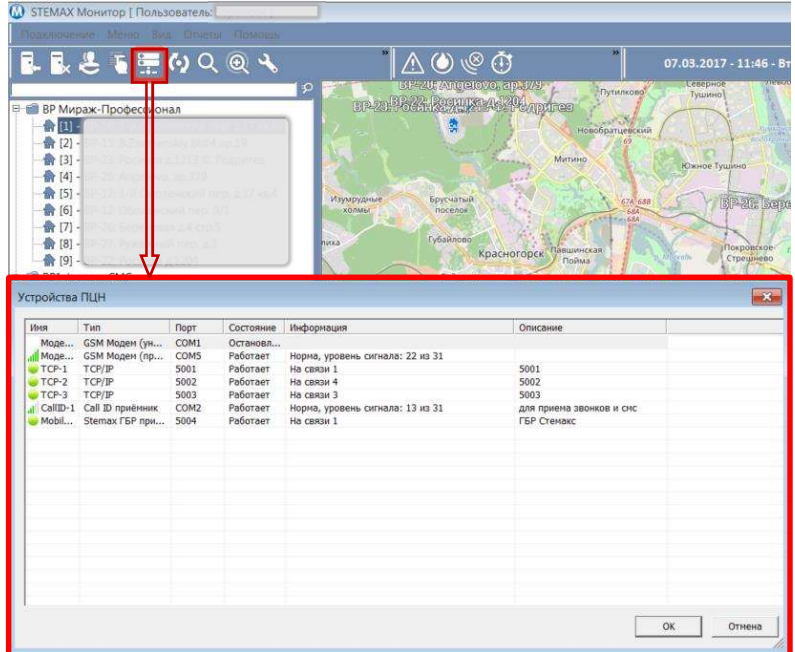

Решение: Следует проверить все ли устройства ПЦН на связи: найти кнопку «Устройства ПЦН» на инструментальной полоске и открыть список устройств ПЦН. Там не должно быть красных значков в первом столбце. Наличие красной иконки и/или состояния «невозможно открыть порт…» означает, что устройство связи перестало отвечать. Обратитесь к инженеру, отвечающему за оборудование связи.

# Computer<br>Support Services